### 表示柱状図を地図から選択 マウスで地点を左クリック

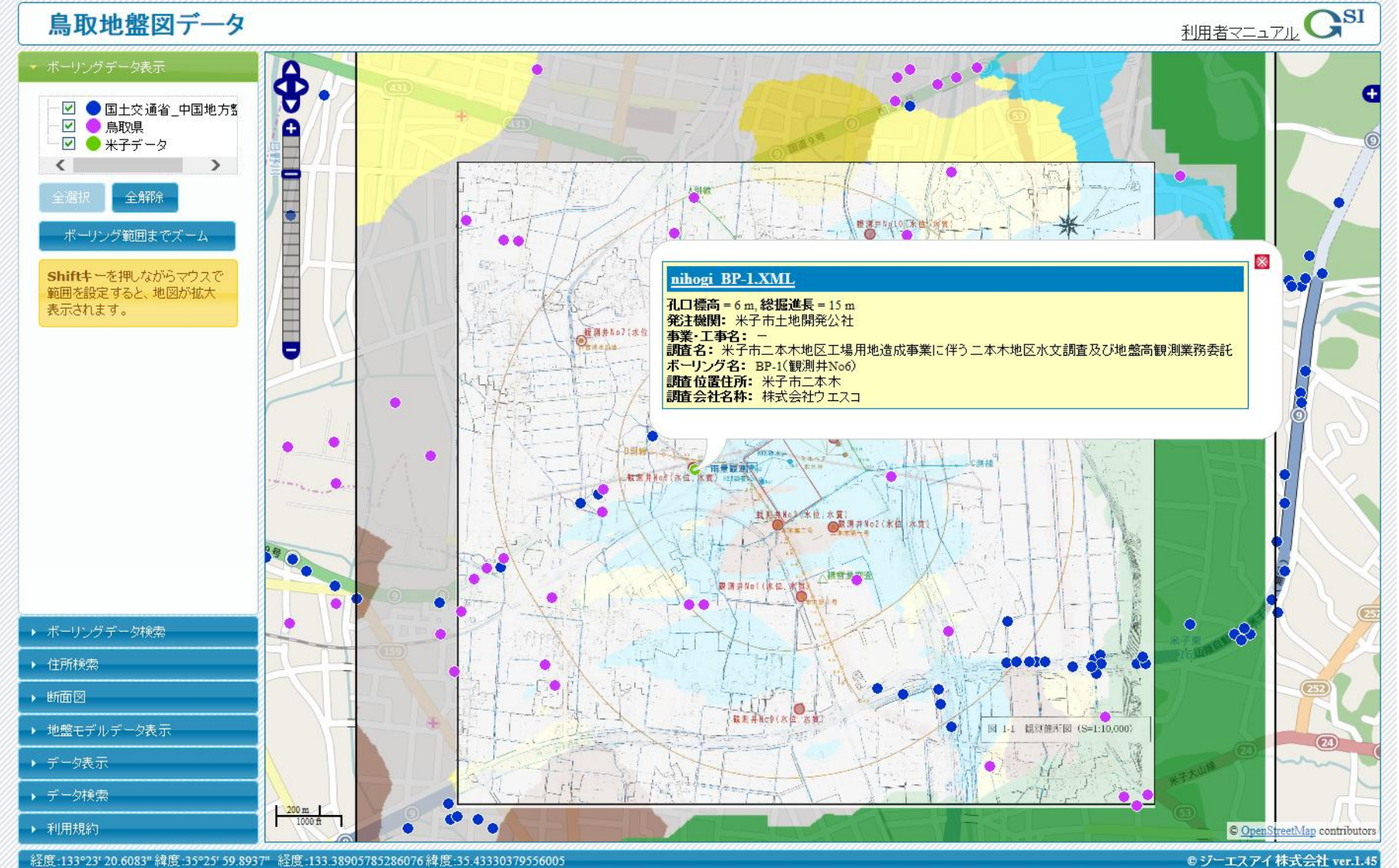

## 柱状図表示 XMLファイルを左クリック

1 山 桂椒印刷  $\sum_{x0.75}$  $\boxed{2 \choose 4:1}$  $\sum_{x1.5}$ 開じる

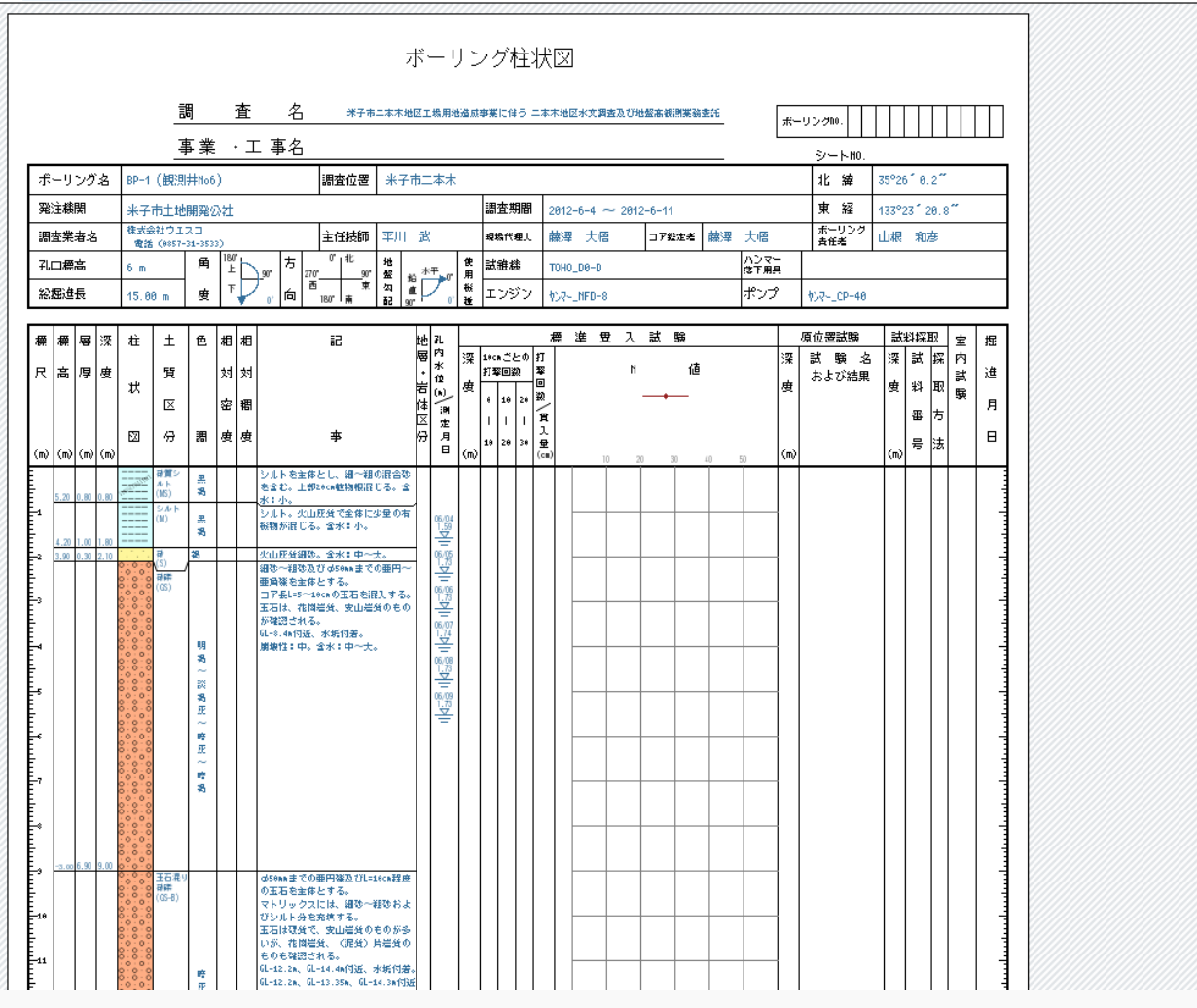

#### メニューで断面図を選択 断面線をマウスで指定し、決定はダブルクリック

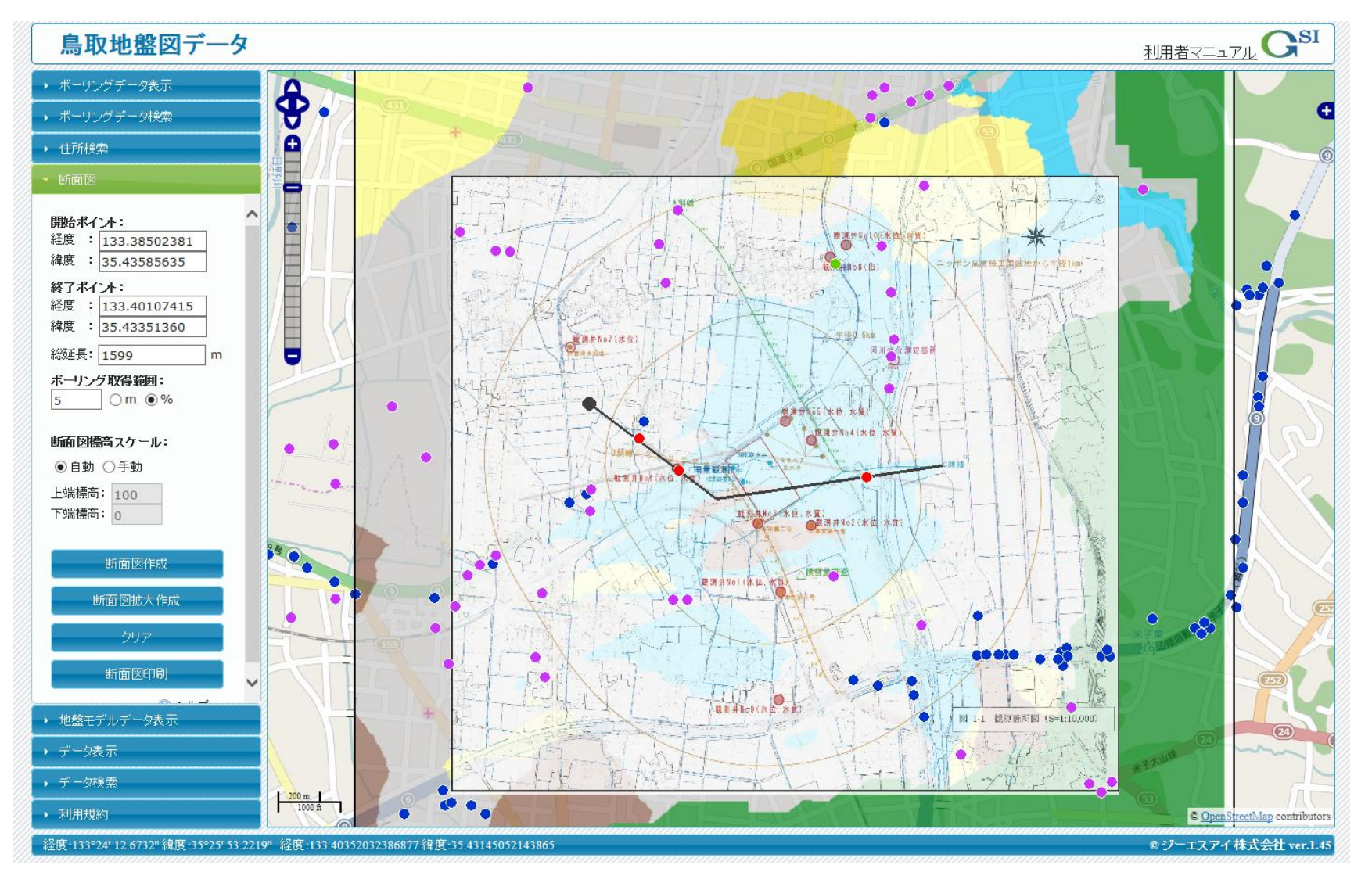

## 「断面図作成」をクリック クリアで元画面に戻る

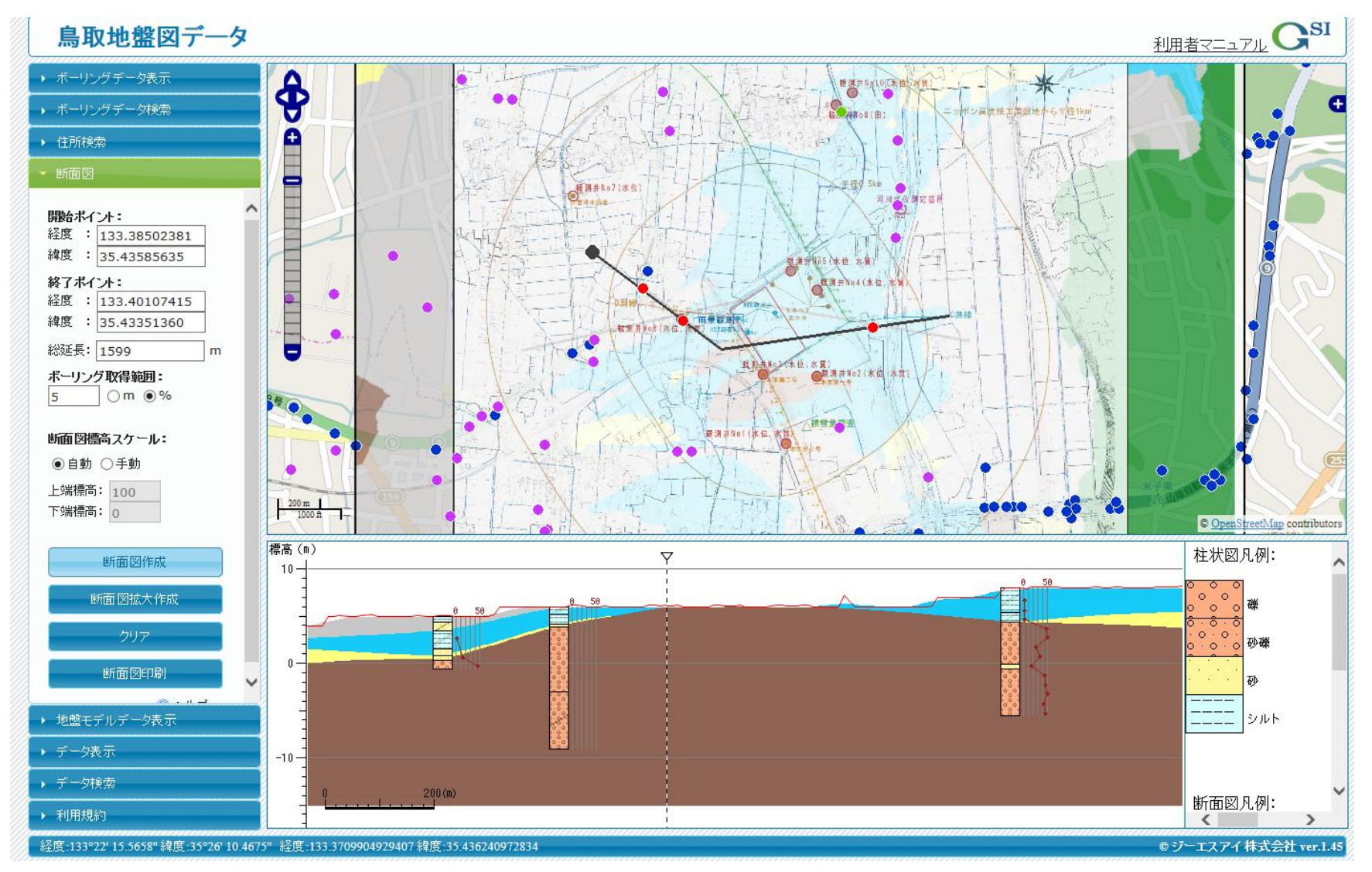

# 「断面図拡大作成」を選択

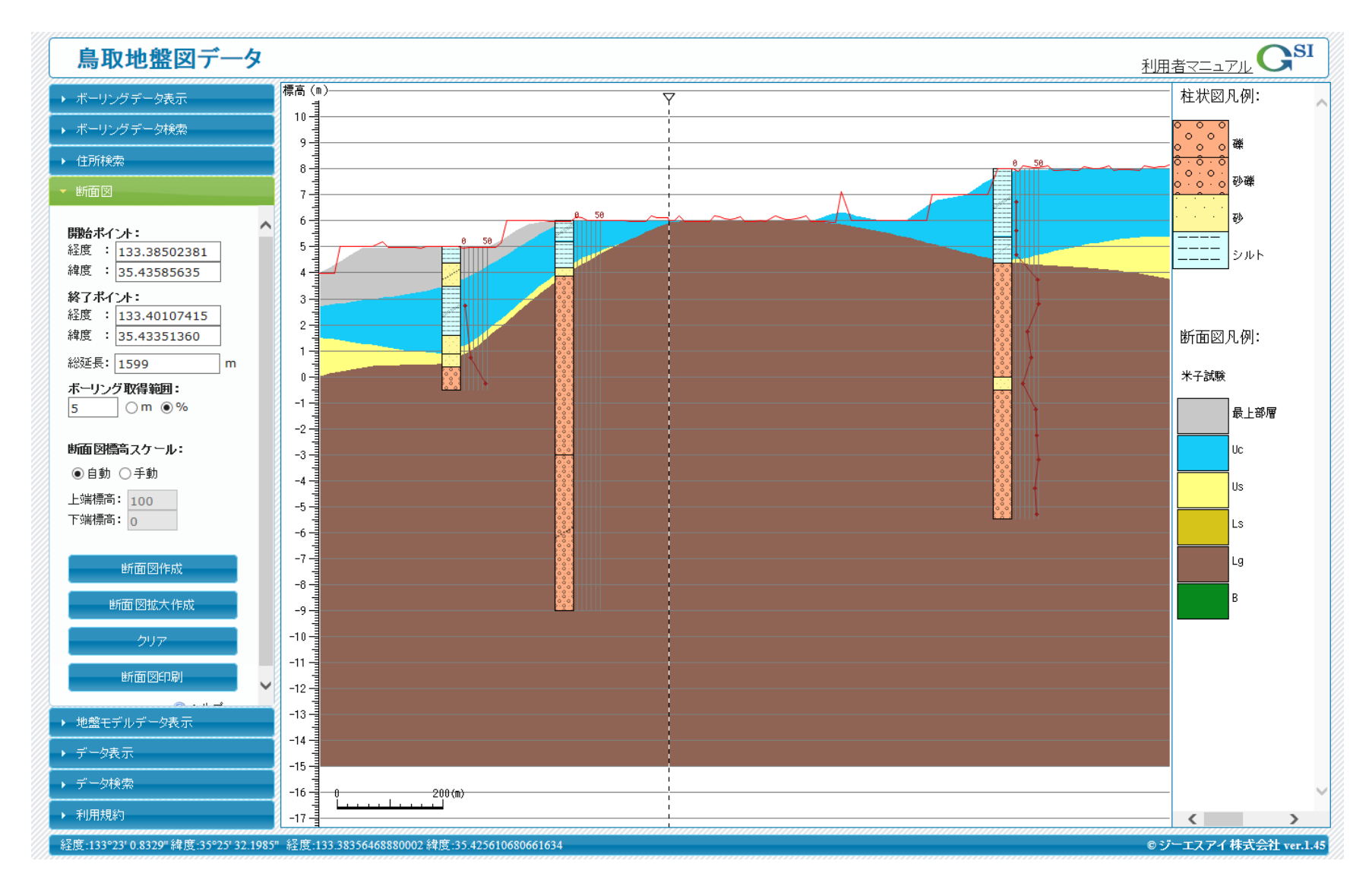